**Im Test – FlyCameOne2**

**Im Test – FlyCameOne2**

ÂÂÂÂÂÂÂÂÂÂÂÂ

ÂÂÂÂ

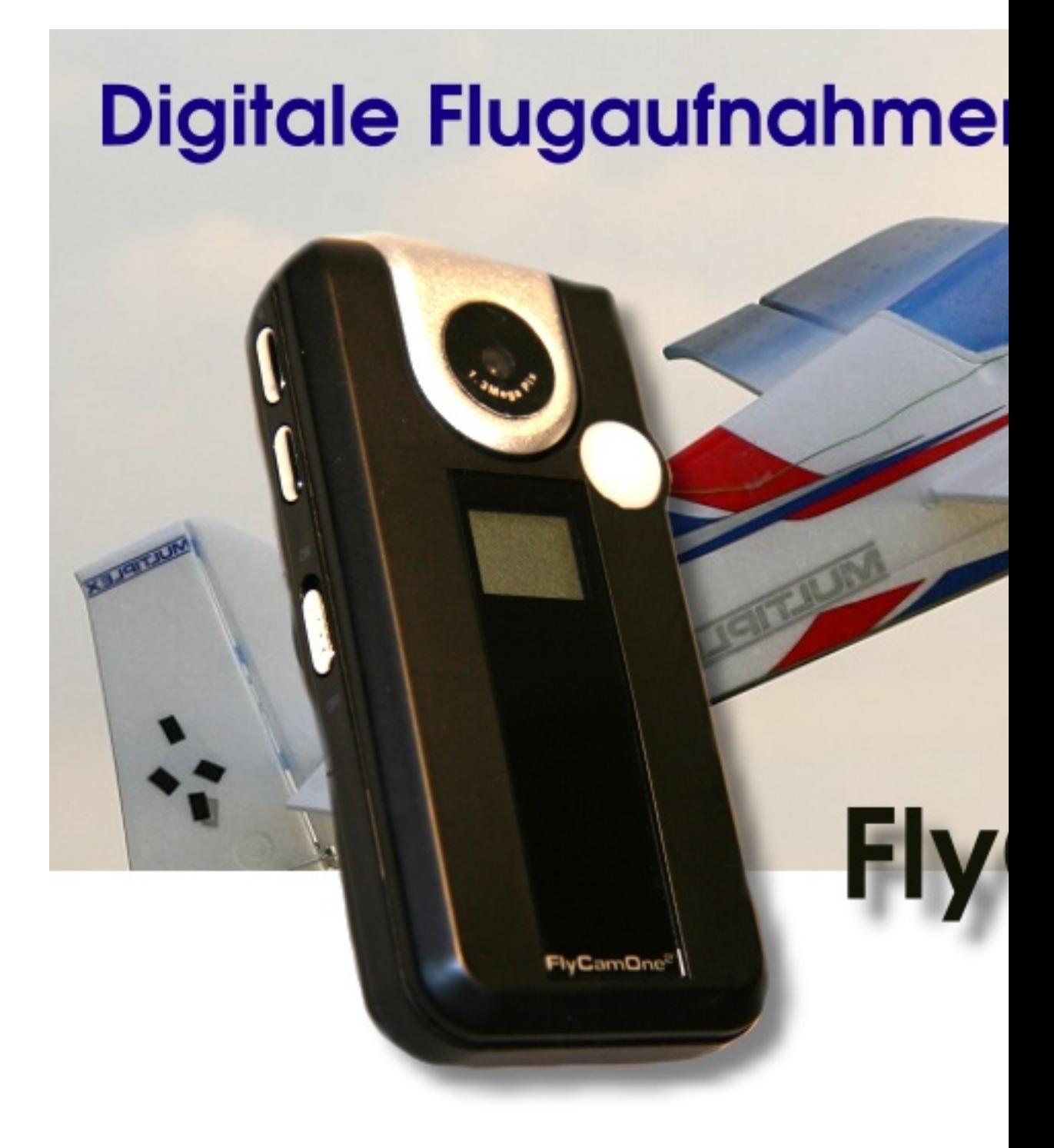

Im Test - FlyCameOne2 Â Mit der FlyCameOne2 erscheint nun die

überarbeitete zweite Version dieser Videokamera, die auch ihre Anwendung im Modellflug findet. Die neue FlyCameOne2 ist, wie ihre Vorgängerin extrem leicht, sehr handlich und in ihren Funktionen vielfältig einsetzbar. Mögliche Einsatzbereiche der Kamera finden sich in der Raumüberwachung, dem Gebrauch als Webcam, sowie der Aufnahme von Sprach-, Foto- und Videoaufnahmen.

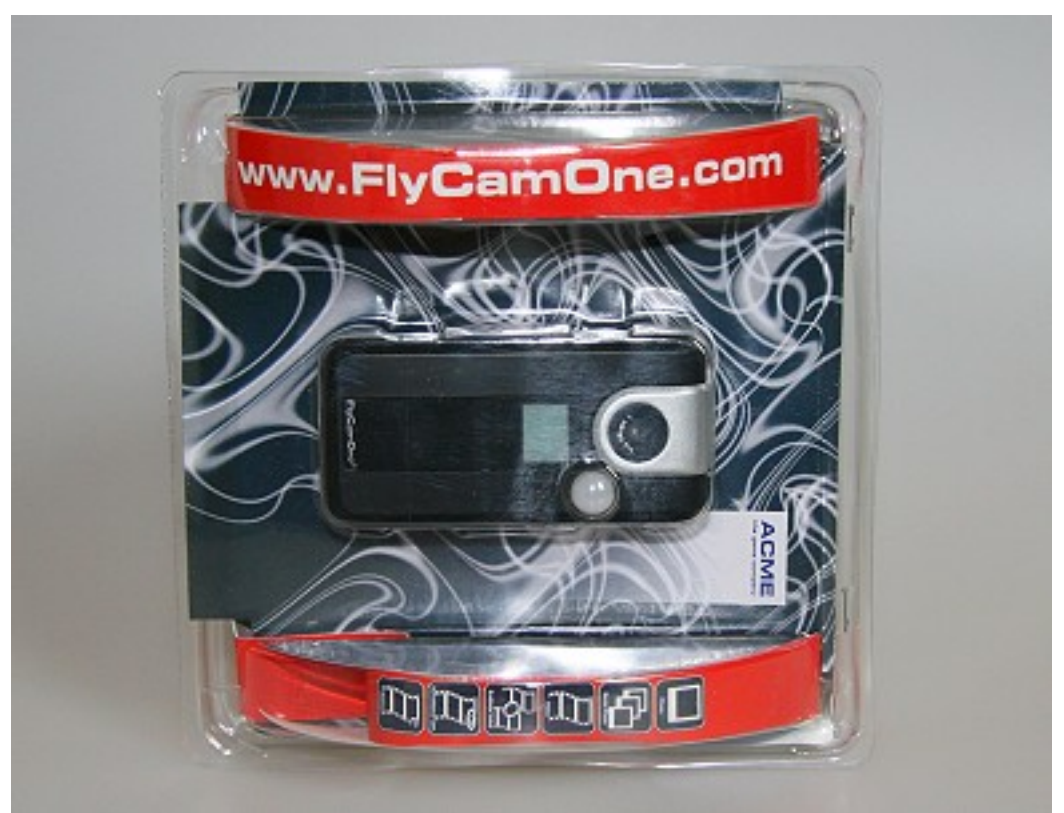

Die Kameralinse ist nun erstmalig schwenkbar. Die Linse lässt sich um 90 Grad in der Längsachse der Kamera schwenken.

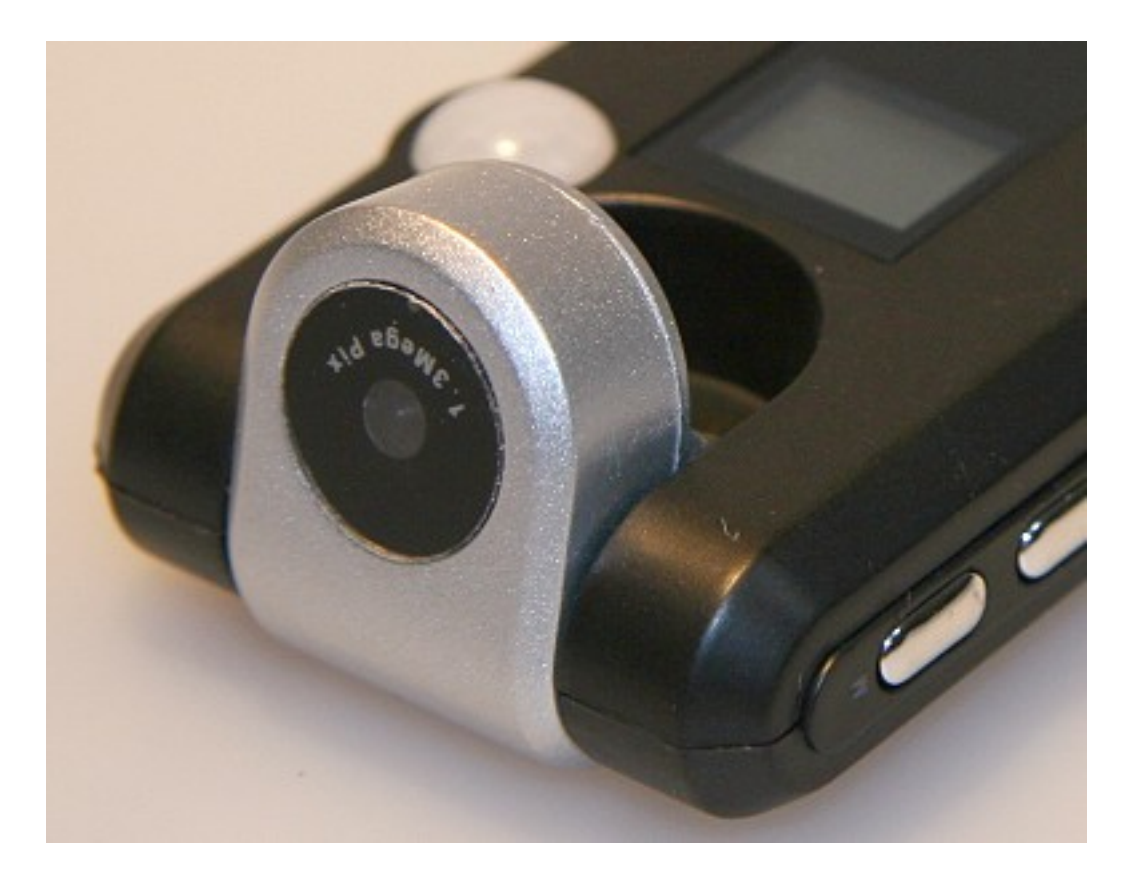

... schwenkbare Kamera-Linse Die Bedienknöpfe sind neu überarbeitet. Der Einund Ausschalter wurde erheblich verbessert. In der Vorgängerversion war dieser Schalter einfach zu klein in seinen Ausmaßen umgesetzt worden. Für das direkte Auslesen der Daten am PC, wurde dem Kaufpaket ein USB-Kabel hinzugefügt. Im Kaufpaket befinden sich für die schnelle Montage zwei Klettklebestreifen, ein Montagestativ (Baseplate) für eine dauerhafte Befestigung, ein Servohebel und eine Servoschnur. Der Datenträger in Form einer schnellen Highspeed SD/MMC-Karte befindet sich nicht im Kaufpaket. Wir empfehlen die Verwendung einer 2GB Turbo-SD-Karte. Fertige Foto- und Videoaufnahmen lassen sich direkt über das mitgelieferte USB-Kabel auslesen und anschauen. Dazu ist eine separate Software nicht notwendig. **Inbetriebnahme und erste Testversuche** Vor der Inbetriebnahme muss die FlyCameOne2 über das mitgelieferte USB-Kabel am Computer aufgeladen werden. Für den vollständigen Ladevorgang des 200mAh Li-Ion-Akkus der FlyCameOne2 werden ca. 3 Stunden benötigt. Beim Lesen der Gebrauchsanweisung wird ein erstes Manko feststellbar. Die Schriftgröße der Gebrauchsanweisung wurde extrem klein gewählt. So wird das Durchlesen der einzelnen Bedienoptionen unnötig erschwert. Vor der eigentlichen Inbetriebnahme wird zuvor eine Highspeed SD/MMC-Karte in den seitlichen Kartenschacht der FlyCameOne2 geschoben. Nun wird die Kamera erstmalig eingeschaltet. Mit der so genannten Auslöser-Taste (Taste 2) wird die Kamera in den Ready-Modus gesetzt. Über die Menüwahltaste (Taste 3) lässt sich nun die FlyCameOne2 in den jeweiligen Betriebsmodus schalten (Video, Foto, Ton, Webcam, PC-Modus). Durch das Betätigen der Menüwahltaste können die einzelnen Betriebszyklen ausgewählt und selektiert werden. Durch ein erneutes drücken der Taste 2 wird der jeweilige Modus aktiviert.

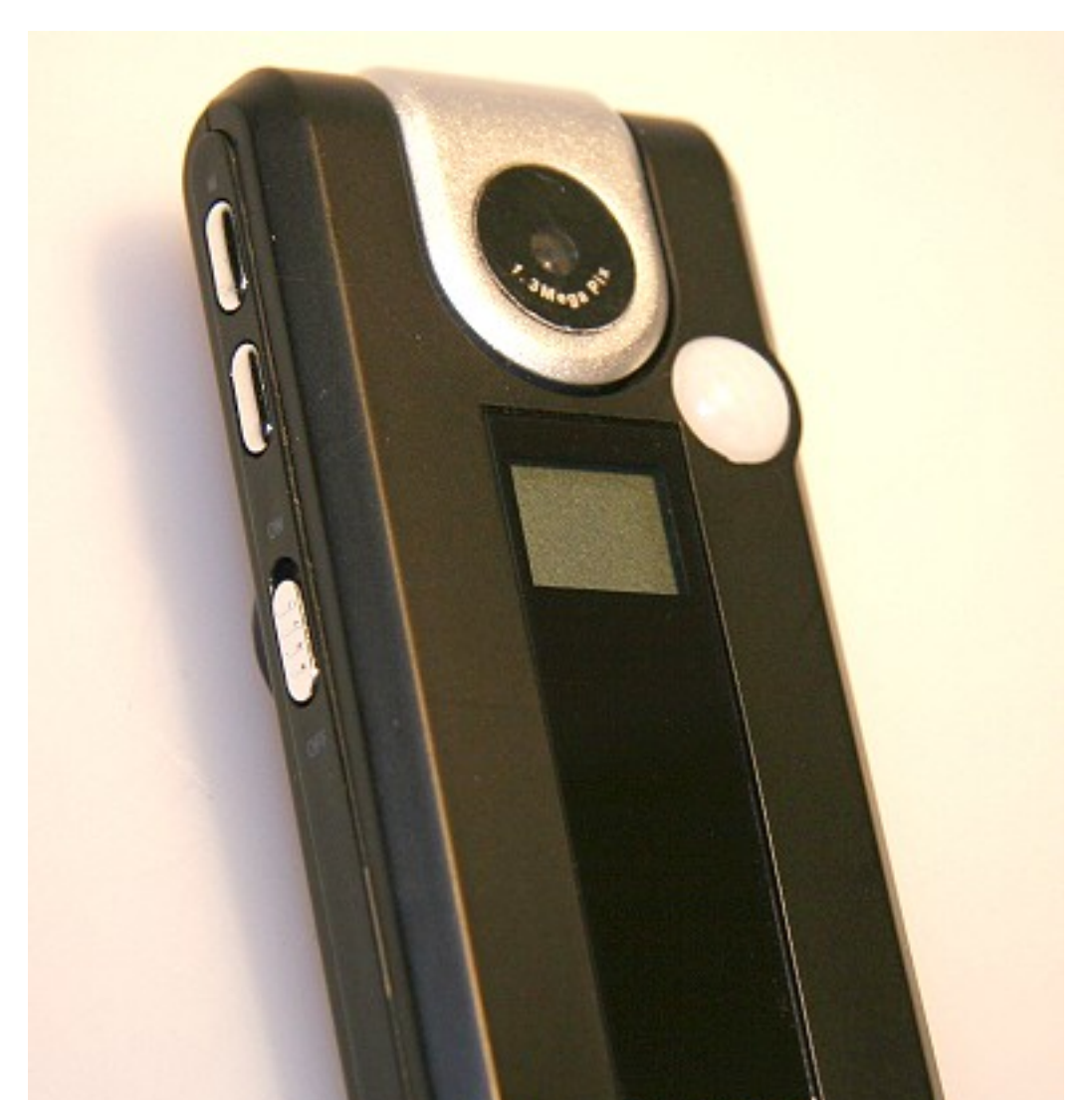

**Flugaufnahmen** Für den Gebrauch der FlyCameOne2 für Flugaufnahmen im Modellflug, treffen wir erste Vorbereitungen. Wir möchten Luftaufnahmen mit einem ferngesteuerten Heli und einem Flächenflieger umsetzen. Ein defekter T-Rex fällt kurzfristig als Testträger der FlyCameOne2 aus, so wird kurzerhand ein Koaxial-Heli vorbereitet. Für den Einsatz mit einem Koaxial-Heli verwenden wir das Modell "Alouette2". Als Flächenflieger wird der Thunderbird von Carlson vorbereitet. Wichtig für den sicheren Flug mit der montierten FlyCameOne2 ist die genaue Platzierung der Kamera im Schwerpunktbereich, dies ist gerade bei einem Koaxial-Heli sehr wichtig. Zuerst platzieren wird die Kamera mit dem Klettband unter dem Cockpit. Der Flugakku wird im Akkuschacht, etwas nach hinten in Richtung des Hecks geschoben, um das Gewicht von 37Â g auszugleichen. Die Wetterbedienungen sind für einen ersten Test im Freien ungünstig. Bei stärkerem Wind und bei starker Bewölkung startet der Heli mit der FlyCameOne2 zum ersten Flug. Der Koaxial-Heli ist bei diesen Windverhältnissen nur schwer ruhig zu halten. Nach jeder Landung wird die Kamera kurz ausgeschaltet, so dass der Film auf der SD-Karte abgespeichert wird. Nach einigen Probeflügen, wird die FlyCameOne2 nun an der Rumpfseite der Alouette platziert. Die Linse wird nun wieder eingeklappt. Weitere kurze Flüge mit dieser neuen Kameraposition folgen. Anschließend wird die FlyCameOne2 mit dem USB-Kabel am Notebook verbunden. Über den Kameramodus "PC" lassen sich mit wenigen Mausklicks, die ersten Flugaufnahmen betrachten. Wie sich zeigt, sind unsere Flugaufnahmen mit dem Koaxil-Heli in der Qualität nur mäßig. Die Vibrationen des Micro-Heli machen sich im Film mit einer Unschärfe und einem unschönen Wellenmuster am oberen Bildrand bemerkbar. Die Kamera kann nicht richtig fokussieren. Im Anschluss folgt der Einsatz der FlyCameOne2 an einem Flächenflieger. Wir haben uns für den Thunderbird entschieden, ein kleiner Schaumstoffflieger mit Brushless-Antrieb. Die FlyCameOne2 wird unter der Fläche mit dem mitgelieferten Klettband am Schwerpunkt fixiert. Die Kamera wird zusätzlich mit starkem Klebeband an der Fläche befestigt, um einen sicheren Halt zu gewährleisten. Die Kamera wird eingeschaltet und das Modell wird aus der Hand gestartet. Bei starkem Wind, dichter Bewölkung und kalten 4° C Außentemperatur, sind die Testbedingungen nicht gerade angenehm. Beim ersten Flug mit der FlyCameOne2 absolvieren wir einen längeren Flug. Nach der Landung lässt sich die FlyCameOne2 im Modus "Video" jedoch nicht mehr ausschalten. Mehrmaliges Drücken zum Stoppen der Aufnahme bleibt ohne Erfolg. So bleibt nur das Ausschalten über den ON/OFF Schalter als letzte Option übrig. Der Film wird somit nicht abgespeichert. Ein weiterer Testflug bringt das selbige Problem zu Tage. Am Nachmittag des gleichen Tages, nachdem die Flugakkus neu geladen wurden, bereiten wir zwei neue Testflüge vor. Geplant sind jeweils zwei kurze Flüge, um eine neue Fehlfunktion der FlyCameOne2, bezüglich der kalten Außentemperatur auszuschließen. Die Wetterbedingungen haben sich nicht verbessert (starker Wind, stark bewölkt bei nun 6°C Außentemperatur). Nach dem ersten Flug, der nur zwei Platzrunden beinhaltet landen wir sofort. Die Videofunktion der FlyCameOne2 lässt sich abschalten, der Film wird auf der Speicherkarte abgespeichert. Die FlyCameOne2 wird nun einige Minuten im beheizten PKW abgelegt, bevor zu einem weiteren Testflug gestartet wird. Die Flugdauer wird nun nochmals ausgedehnt. Auch bei unserem zweiten Testflug an diesem Nachmittag zeigt die Kamera keine Fehlfunktion und der Film kann am Notebook vor Ort gleich betrachtet werden. Die Aufnahmen sind weniger spektakulär. Eine Landschaft die im Dezember aus der Vogelperspektive aufgenommen wird, wirkt nun mal wenig spannend. Dennoch lassen sich auf dem Film viele Details erkennen, die Schärfe ist zufrieden stellend.  $\hat{A}$  **Bildaufnahmen**  $\hat{A}$  Im Foto-Modus der FlyCameOne2 lassen sich

wie in der Anwendung eines Fotohandys schnelle Schnappschüsse aufnehmen. Die Bilder werden mit einer Größe von 1280 x 1024 Pixel auf der Speicherkarte abgelegt. Im Modus PE sind sogar Serienbilder möglich, die FlyCameOne2 löst im Abstand von 4 Sekunden selbstständig aus. Wer gestochen scharfe Bilder erwartet, wird eher enttäuscht sein. Die Bilder haben lediglich Handyqualität. **Tipps für den Gebrauch** Wer seinen Vereinsflugplatz aus der Vogelperspektive filmen und die umliegende Landschaft einfangen möchte, der sollte auf größere Modelle zurückgreifen. Mit einem Segelflugzeug lassen sich durch die langsame Fluggeschwindigkeit die besten Flugaufnahmen erzielen, zudem man die Flughöhe noch ausdehnen kann. Werden Kunstflugfiguren langsam und eher großflächig geflogen, so lassen sich auch atemberaubende Videos produzieren. Durch die Möglichkeit der Anlenkung der schwenkbaren Linse über ein Servo, kann im Flug die Perspektive auch kurzfristig geändert werden, was den Film natürlich interessanter macht. Ebenso ist es ratsam, Videoaufnahmen eher mit einem größeren Elektrohubschrauber umzusetzen, kleinere Micro-Helis sind hier weniger geeignet. Bei den in unserer Testreihe sehr schlechten Wetterbedingungen, war ein Bodenstart mit einem größeren Flächenmodell nicht möglich. Der Flugplatz war durch tagelangen Dauerregen für einen Bodenstart nicht einsetzbar. Beim Zuschneiden des Filmes sollte die Tonspur des Videos vom eigentlichen Film getrennt werden, da über das eingebaute Mikrophon im Flug ein lautes Rauschen zu hören ist. Die gesamte Tonspur wird dann noch bei einer möglichen Verwendung eines Brushless-Motores beim Einsatzflugzeug, zusätzlich überlagert. Hier empfiehlt sich, die gesamte Tonspur vom Originalfilm zu trennen. Dies lässt sich mit vielen Bearbeitungsprogrammen für den Videoschnitt mit einem Mausklick durchführen. Nun kann man in die Tonspur beliebige Hintergrundmusik (als Homevideo) integrieren.  $\hat{A}$  **Fazit**  $\hat{A}$  Das Handling der FlyCameOne2 wurde deutlich verbessert. Gerade der ON/OFF-Schalter wurde entscheidend vergrößert und angepasst. Mit der schwenkbaren Linse wurde der Einsatzbereich der Kamera vergrößert, da die Linse nun über einen Servohebel angesteuert werden kann. Unsere Testreihe zeigt deutlich auf, dass die FlyCameOne2 sehr viel Licht benötigt. Videoaufnahmen, die in Innenräumen aufgenommen werden, erscheinen auch bei ausreichender und zusätzlicher Beleuchtung immer noch zu dunkel. Selbst bei mangelnder Sonneneinstrahlung im Außenbereich sind Einbußen in der Qualität sichtbar. Bei kühlen 4°C Außentemperatur zeigte die FlyCameOne2 eine unerwartete Fehlfunktion. Bei fehlendem Außenlicht zeigten Foto- und Videoaufnahmen einen Blaustich. **Test-Filme Videofilm 1:** Flug mit dem Modell Thunderbird mit Original Tonspur; Außentemperatur bei $\hat{A}$  4° C, starke Bewölkung bei kräftigem Wind **Videofilm 2:** Flug mit dem Modell Thunderbird mit Musikuntermalung: Außentemperatur bei 4°C, starke Bewölkung bei kräftigem Wind **Videofilm 3:** Flug mit dem Koaxial-Heli "Alouette2", Außentemperatur bei 8°C, starke Bewölkung bei mässigem Wind  $\hat{A}$  **Test-Bilder aufgenommen mit der FlyCamOne2. Zur Großansicht einfach anklicken:**

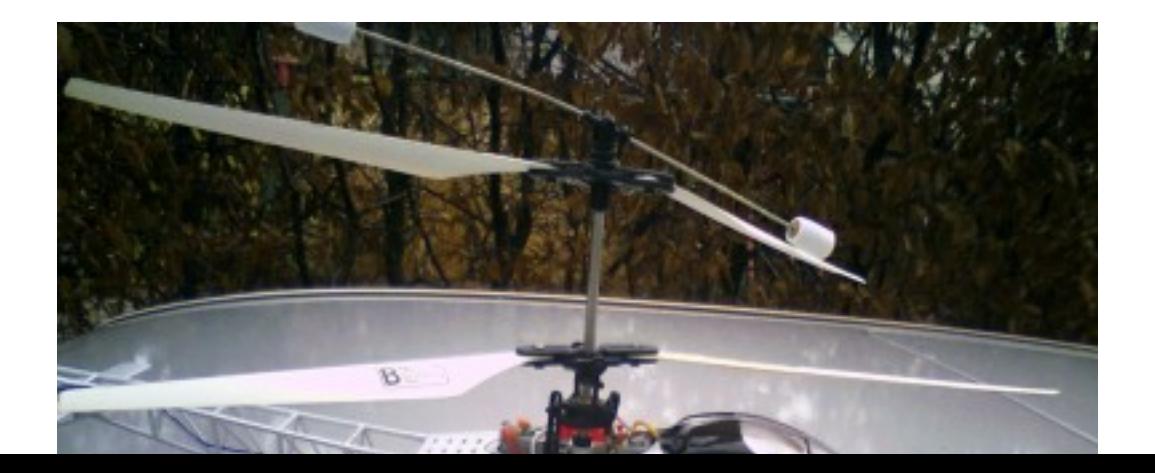

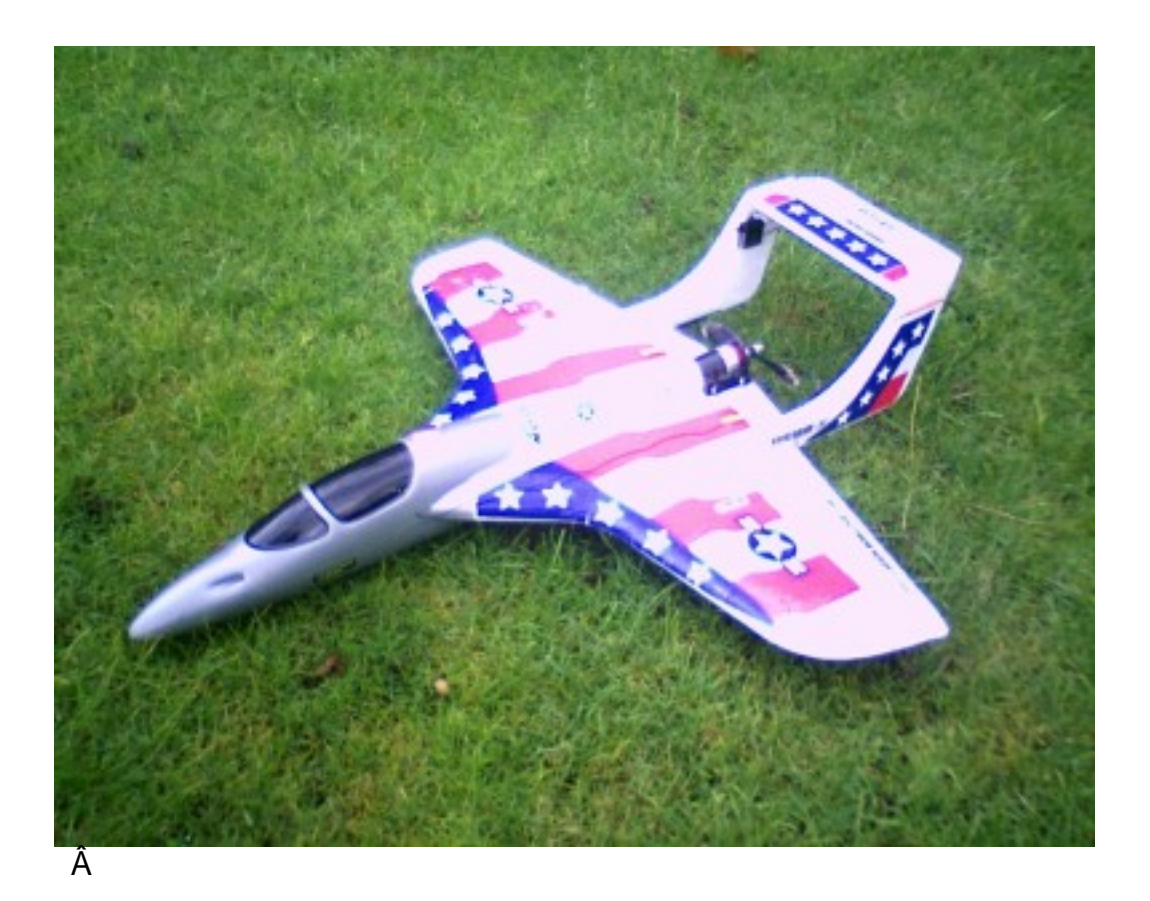

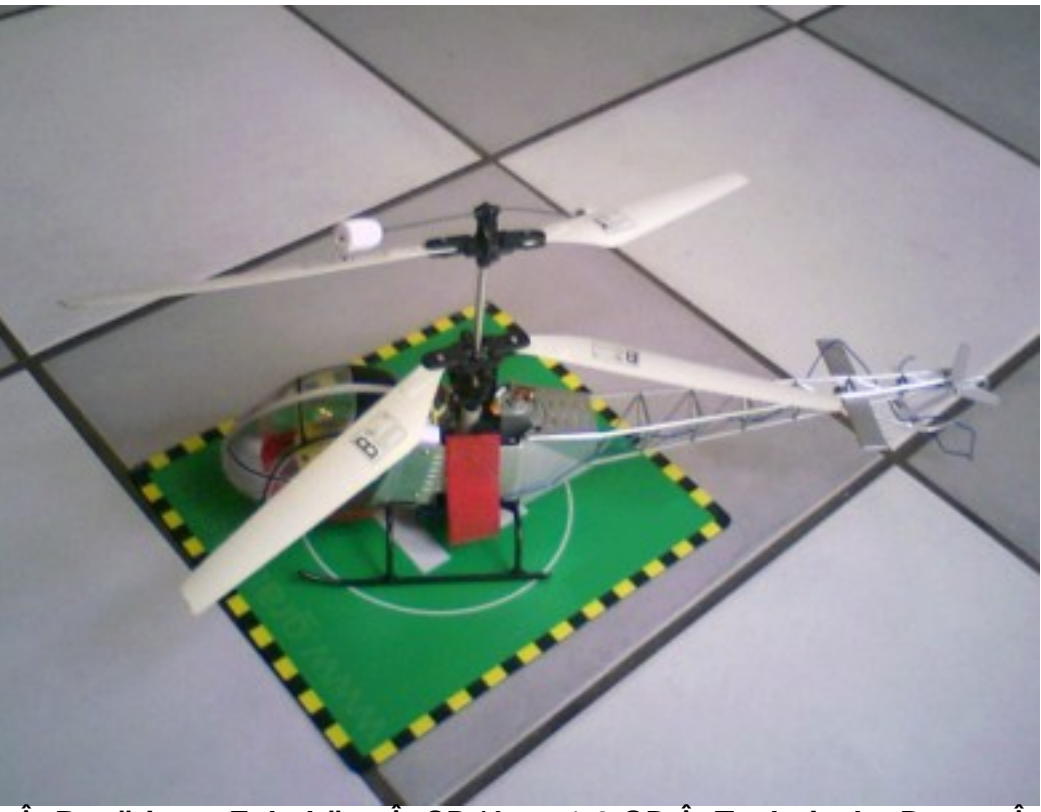

 $\hat{A}$  Benötigtes Zubehör:  $\hat{A}$  SD-Karte 1-2 GB  $\hat{A}$  Technische Daten:  $\hat{A}$ Gewicht: 37 g Abmessungen: 40 x 80 x 14 mm Auflösung Video: 640 x 480 Pixel Auflösung Foto: 1280 x 1024 Pixel Bilder/Sekunde: 25 (abhängig vom Schreibtempo der SD-Karte) Display: 2-stelliges LCD Ext. Speicher: Highspeed SD-Karte bis 2 GB (nicht enthalten) Kamera-Akku: 200mAh Li-Ion Funktionen:Â Foto, Video+Audio, Webcam, Überwachung (endlos) **Pro** -Â Â Â Â Â Â Â Â schwenkbare Kameralinse -Â Â Â Â Â Â Â Â verbesserte

Bedienung -Â Â Â Â Â Â Â Â direkte Ansicht von Foto- und Filmaufnahmen per USB-Kabel am PC, ohne zusätzliche Software **Contra** -Â Â Â Â Â Â Â Â die Schriftgröße der Gebrauchsanweisung ist viel zu klein gewählt, die Bedienungsanleitung ist fast nicht lesbar -Â Â Â Â Â Â Â Â Fotos erreichen nur Handyqualität -Â Â Â Â Â Â Â Â im Innenbereich zeigen sich deutliche Qualitätsverluste/Filme zu dunkel - bei wenig Sonnenlicht im Außenbereich kann der Film einen Grün/Blaustich aufzeigen  $\hat{A}$  - Kamera-Linse sitzt nicht mittig, dadurch erfolgt ungleichmäßige Belichtung (Produktionsfehler bei diesem Exemplar?)

**Bewertung: nicht in allen Punkten überzeugend Im Test verwendete Modelle:**

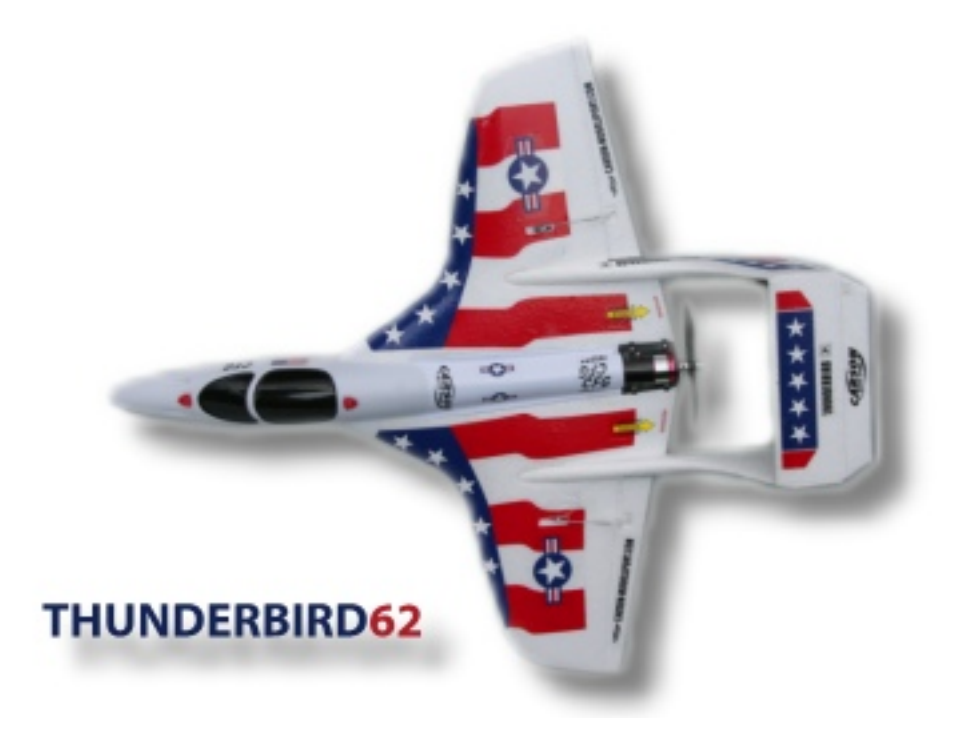

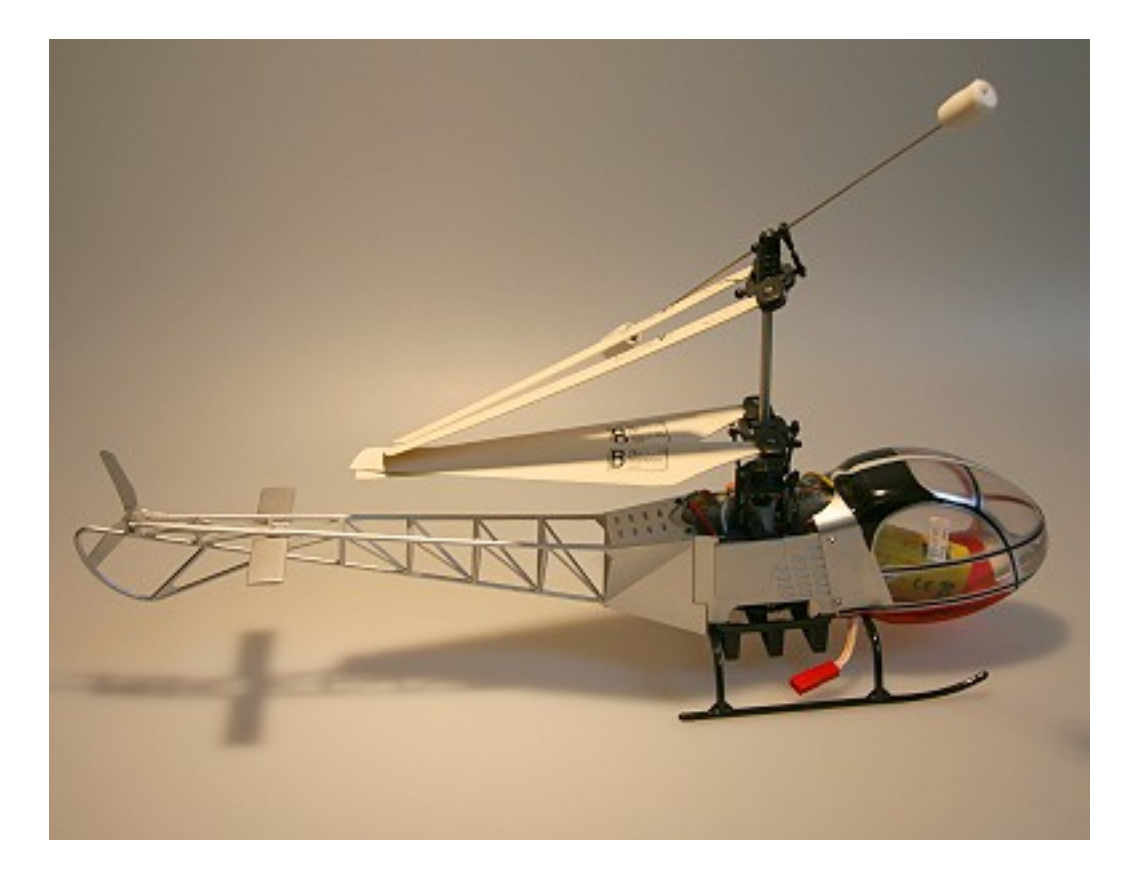

walter neyses

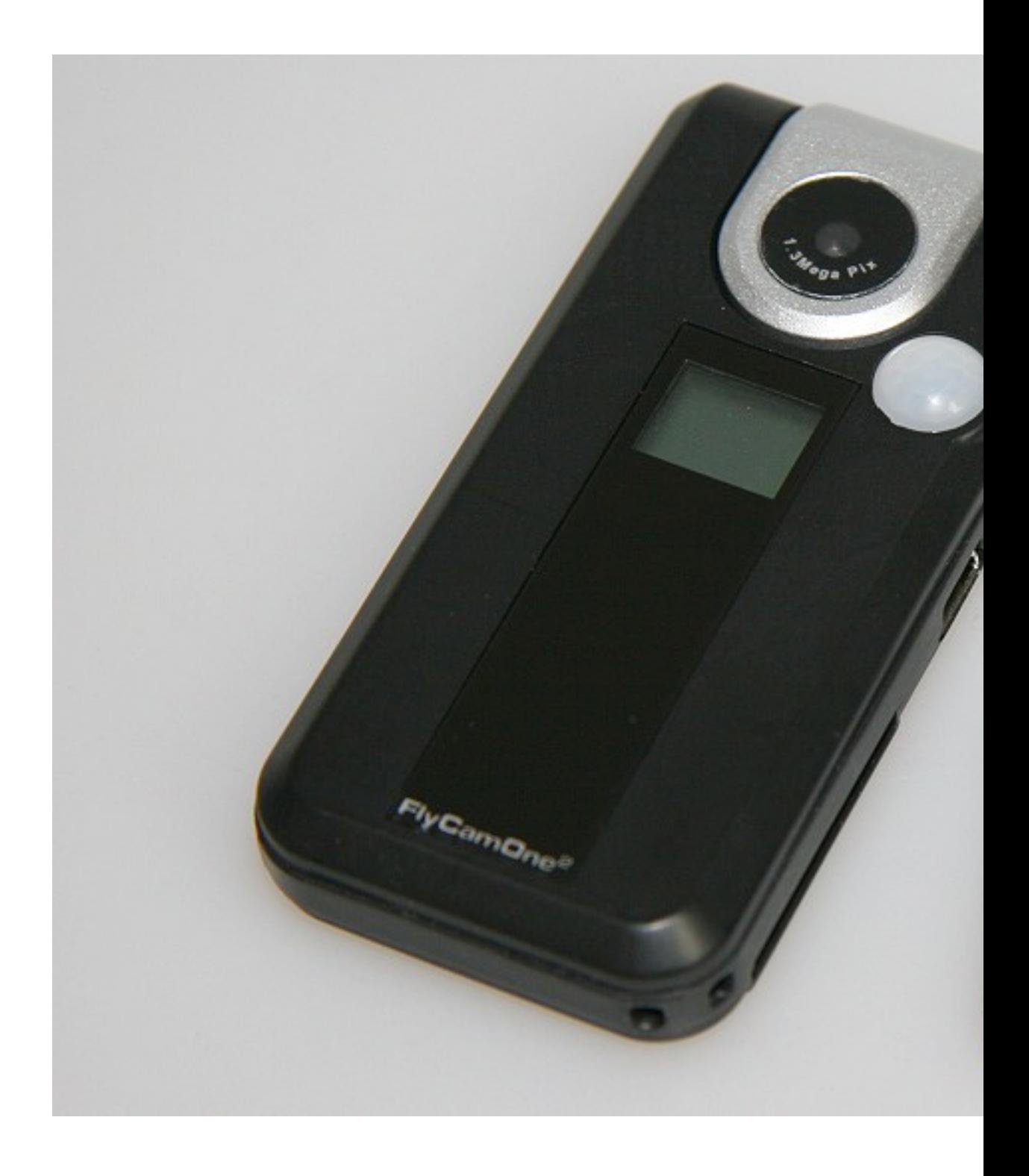

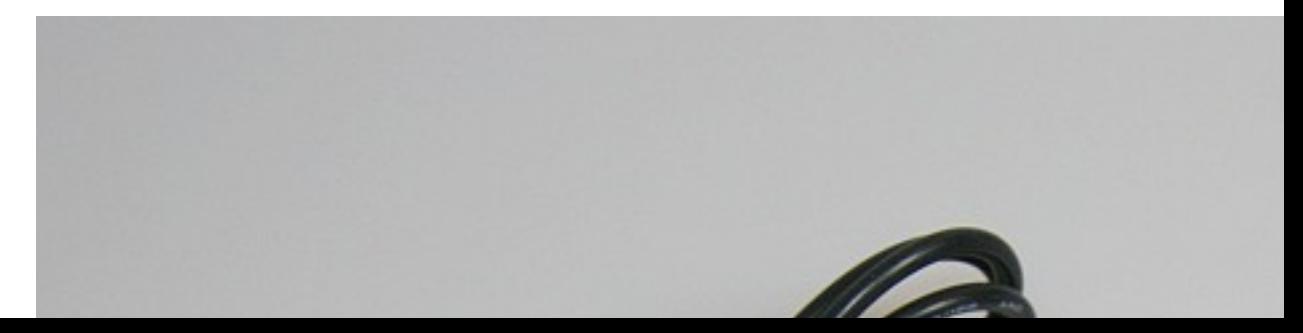

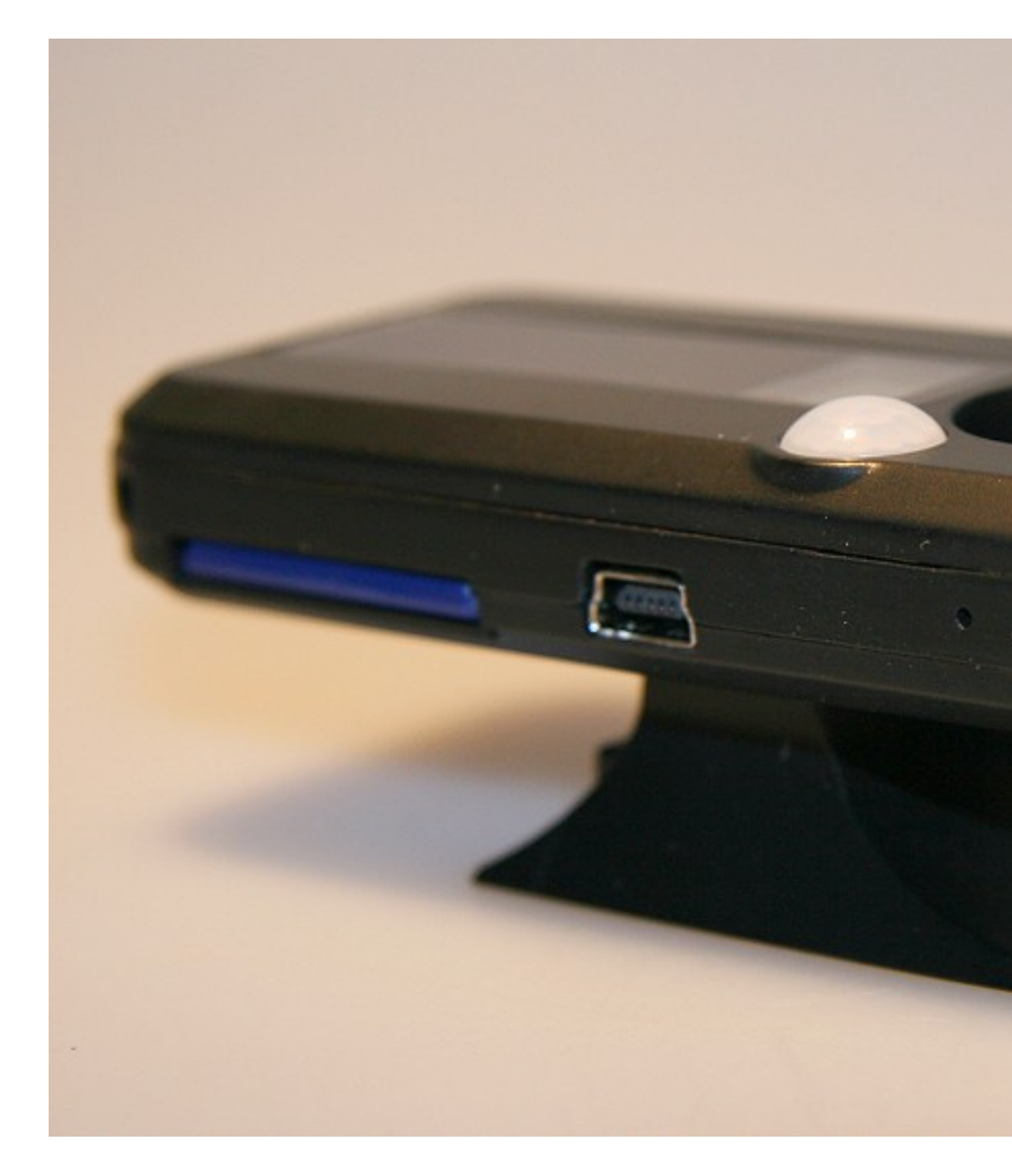

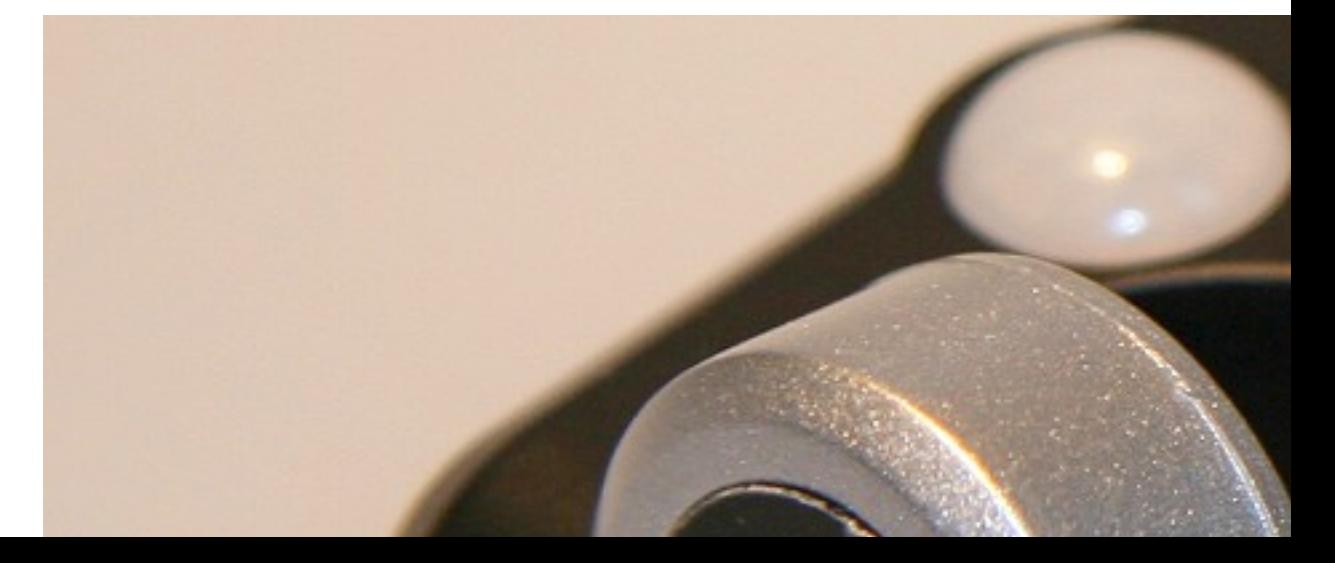

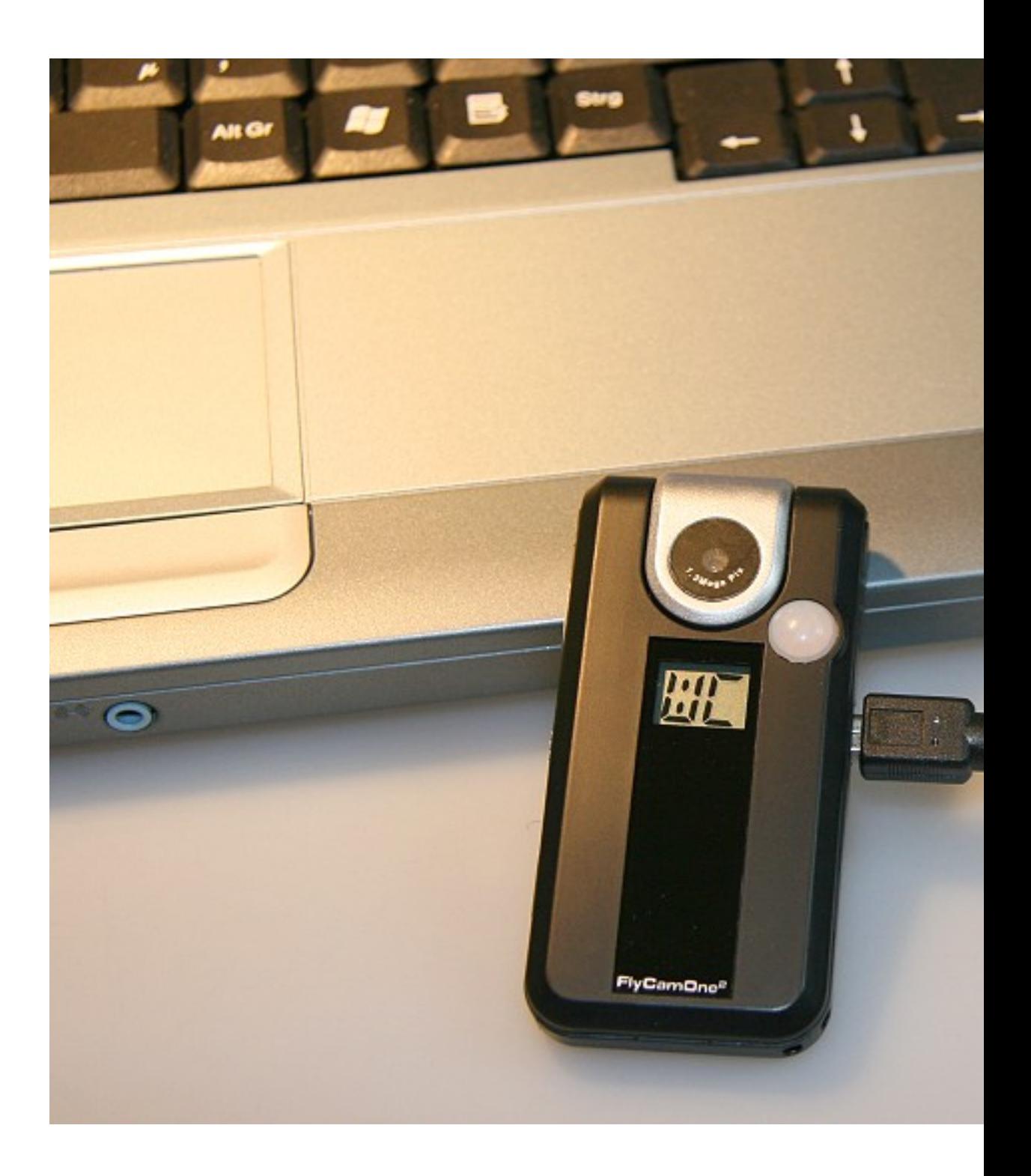

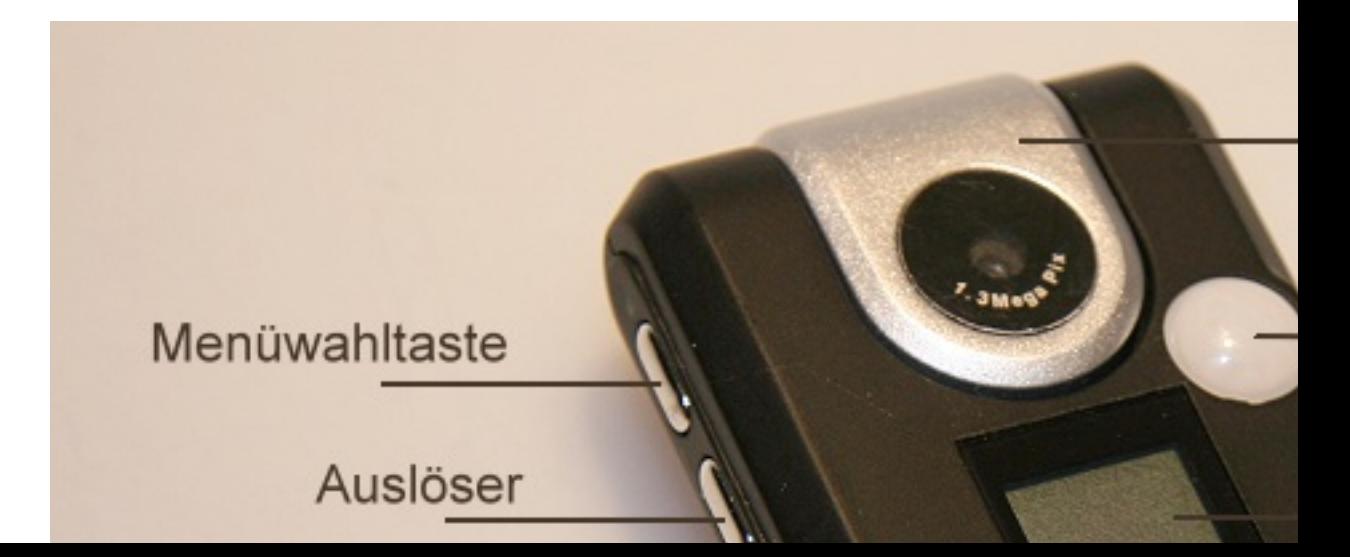

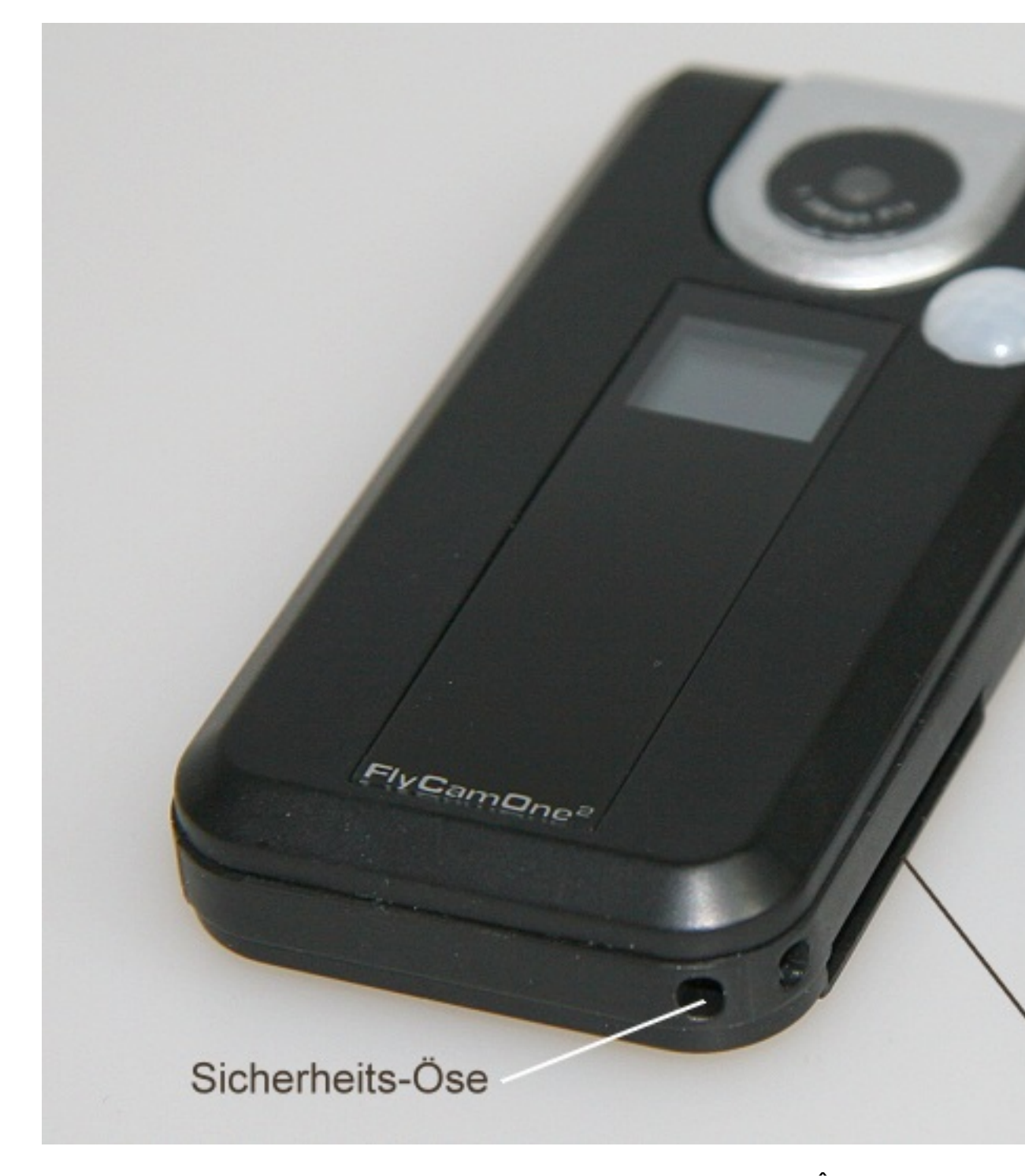

**Autor & Tester** Walter Neyses **Fotograf & Grafik** Walter Neyses **Copyright**

Alle Bilder, Grafiken und Videos $\rm \AA$  unterliegen dem Urheberrecht - $\rm \AA$  © Copyright $\hat{A}$  2007 $\hat{A}$  RC Line **Realisiert** Dezember $\hat{A}$  2007 6962 Klicks als Newsartikel A A A A A A A A A A A A A A A

(c) by 'RC Line Redaktion' URL : http://www.rcline.de